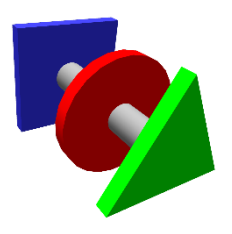

# **BRUCONTROL**

Process Automation Made Personal

Application Release Candidate Current Version 1.0.1 Build 10 Updated: March 6, 2019

## **Description**

This Release Candidate version of BruControl is provided for licensed users to access a pre-release version of the software. Due to multiple changes, included fixes and implementations of new features, this build should not be considered final, nor used in a "production" environment.

### Errors/Bugs/Issues

Please report all errors, bugs, issues, to [info@brucontrol.com.](mailto:info@brucontrol.com) Please include a detailed description of the problem along with instructions to duplicate it for testing. Please include pictures or videos if possible, and include sample code from scripts if the error was discovered during script editing or execution.

#### Installation

- 1. Backup existing BruControl data folder. This folder is located in the user's "Documents" folder. Make a duplicate of this folder and copy it to a safe location, preferably on another drive (USB key, network share, cloud store, etc.)
- 2. Extract the files into a new, unique BruControl application folder. Do not delete the previous version in case you need to restore.
- 3. Close the existing BruControl application if running, and make sure to select "DISABLE ALL AND SHUTDOWN".
- 4. Execute the new version of BruControl to commence testing.

## Interface note

If using an Adafruit Feather M0, note the Interface Wiring Map has been changed to v1.1. The interface file included in the application distribution includes both "FeatherM0.brumc" and "FeatherM0\_legacy.brumc". It is recommended to switch to the new map. If preferring to use the existing one, please rename

"FeatherM0.brumc" to FeatherM0\_v1.1.brumc" and rename

"FeatherM0\_legacy.brumc" to "FeatherM0.brumc" prior to running BruControl.

#### List of changes from v1.0

- Various bug / missing documented functionality fixes
- User interface update
	- o Menu updated
	- o Settings icon moved to right
	- o SVG theme called "The Bezier" faster drawing and good for high resolution displays – It is recommended to use this, along with Office Black for default look.
	- o Minimize to system tray option
- Element display
	- o Value
		- Digital gauge
		- Circular gauge
		- **■** Linear gauge
	- o State
		- LED indicator
		- OFF/ON custom text
- Elements
	- o Ability to move across workspaces
	- o TILT sensor Device Element (ESP32 only, on virtual ports 220 224)
	- o Background images
		- Multiple can be assigned and selected
		- Backgrounds can be changed via script (see scripts below)
- Properties dialogs
	- o APPLY button to inspect changes without closing dialog
	- o Touchscreen button keypad for all numerical dialogs
- Interfaces
	- o Analog resolution beyond 10-bit (per interface capability) PENDING FIRMWARE UPDATE
	- o Interfaces can be disabled in Interfaces Settings dialog via checkbox
- Timers
	- o State and value (within 30 seconds) saved upon application restart
	- o Spans now include days
	- o Two alarm thresholds can be set natively (no script required)
- Scripts
	- o Wait statements with timeouts can be stepped over during pause mode
	- o Commands
		- Element Backgrounds
			- Syntax:"Element 1" background = 1
		- Workspace display
- Syntax: show workspace "Workspace"
- o Subroutines
	- Sections of code can be re-used for simplicity
	- Syntax:
		- To start execution of section: call "section\_name"
		- To return to call point: return
- o Real time functions
	- New date/time variable value
		- Declare new date/time variable
			- o Syntax: new datetime my\_date
		- Assign a time
			- o Syntax: my\_date = "09:05:45"
		- Current time
			- $\circ$  Syntax: my\_date = now
- o Scripts are now stopped in application startup, not paused
- Configuration files
	- o Automatic daily backups with 30-day history in BruControl/Config Backup folder
	- o To restore, manual copy/paste/rename is required
- Calibration
	- o Added Kelvin -> Fahrenheit
	- o Added lookup table
	- o Added Divider (rather than using inverse multiply)
- Variables MAJOR CHANGE
	- o "Inspector" Elements
		- Replace "Variable" Elements
		- Same operation as before: display values of discreet script variables
	- o "Global" Elements
		- New type of element which stores a value, text, time, date/time.
		- Value exists in the element, not in a script
		- Value last in perpetuity (saved inside configuration files)
		- Can be accessed via multiple scripts (also to share data across scripts)
	- o Previous in-script variables
		- Operate as before